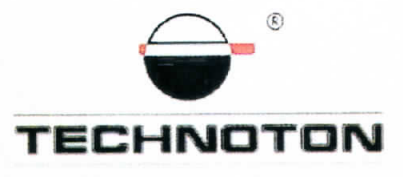

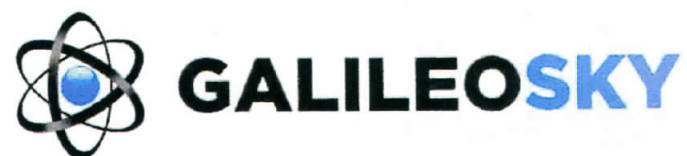

# ДЕКЛАРАЦИЯ О СОВМЕСТИМОСТИ

СП Технотон и ООО «НПО «ГалилеоСкай» подтверждают, что бесконтактный считыватель NozzleCrocodile и терминал GALILEOSKY ГЛОНАСС

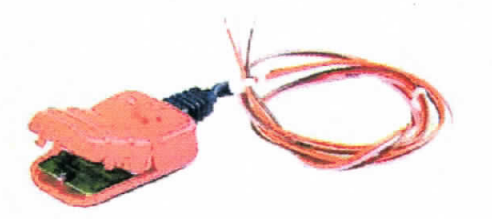

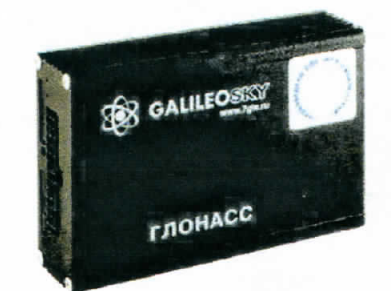

совместимы по электрическим и измерительным характеристикам

Погрешность совместного измерения расхода топлива не более 1%

**Директор СПУ**Гехнотон Генеральный директор ООО «НПО «ГалилеоСкай» Р. Каплунский А.Н.Коняев Испытания проведены с использованием ПО Wialon Основание: Протоколы испытаний от 25.06.2013г.

## **Рекомендации по подключению и настройке терминалов GALILEOSKY ГЛОНАСС и бесконтактного считывателя NozzleCrocodile**

#### **1. Подключение бесконтактного считывателя NozzleCrocodile:**

- 1.1. розовый провод (сигнальный) NozzleCrocodile подключить на вход IN0 разъёма терминала GALILEOSKY ГЛОНАСС;
- 1.2. коричневый провод (масса) NozzleCrocodile подключить на минус источника питания;
- 1.3. оранжевый провод (питание) NozzleCrocodile подключить на плюс источника питания;

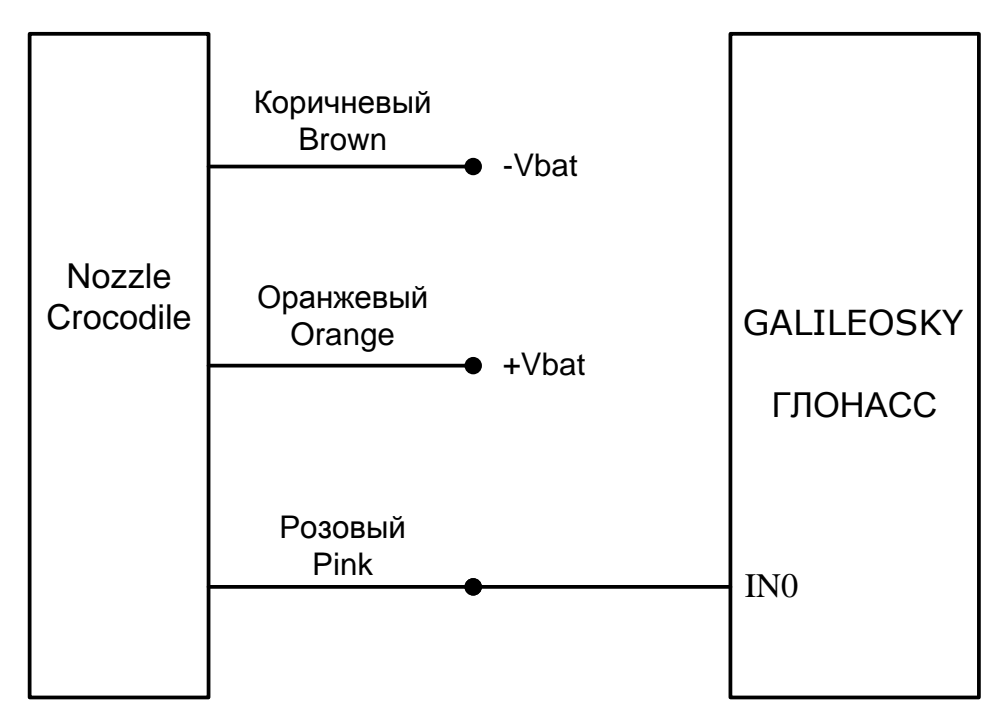

#### **2. Схема подключения:**

#### **3. Настройка оборудования и калибровка бесконтактного считывателя NozzleCrocodile:**

- 3.1. Настройки Терминала в сервисной программе Configurator 3.0.4
- 3.1.1. Настроить вход терминала на подсчет импульсов (Рис. 1, 2):

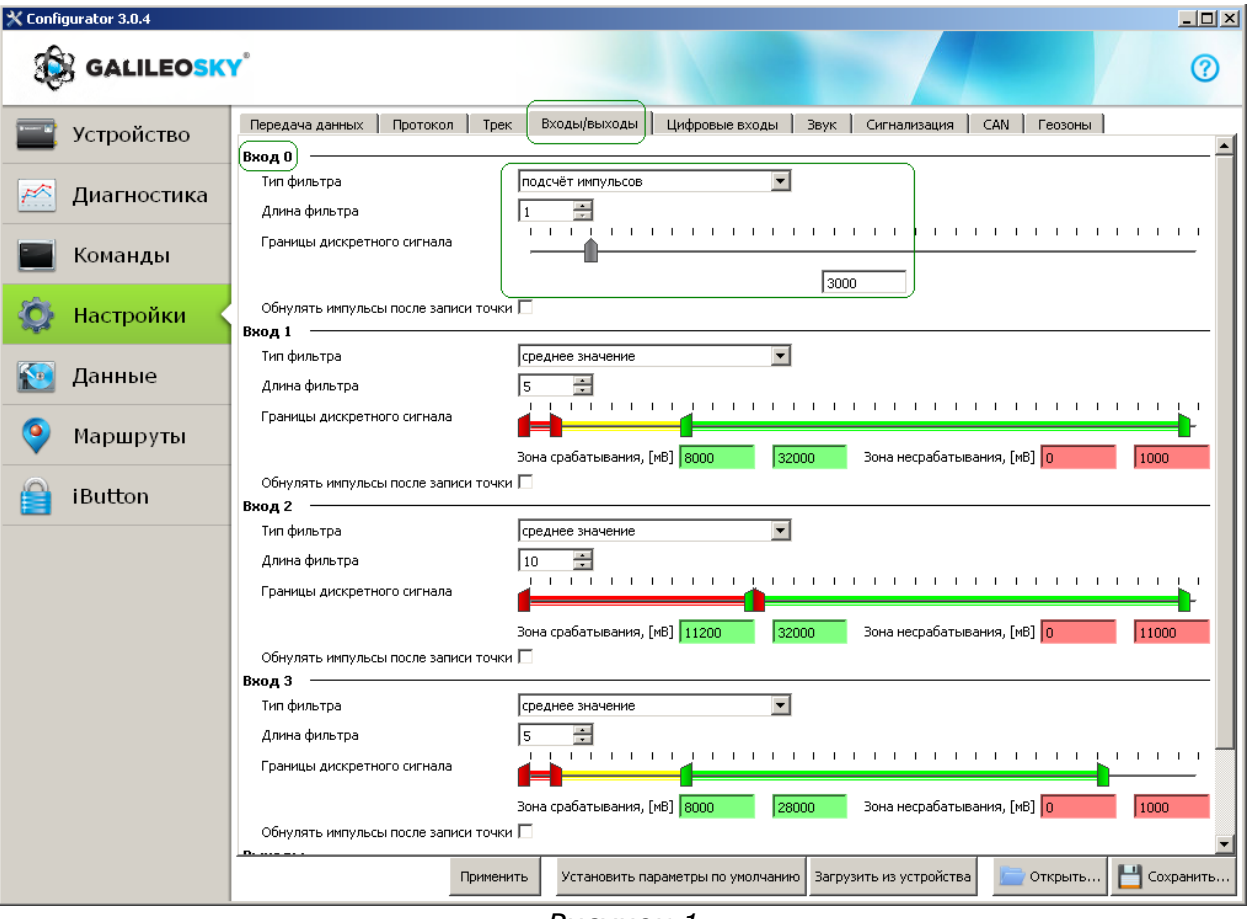

*Рисунок 1*

| X Configurator 3.0.4 |                                                                                                    |                         |                            |                                  | $\Box$           |
|----------------------|----------------------------------------------------------------------------------------------------|-------------------------|----------------------------|----------------------------------|------------------|
| <b>BE GALILEOSKY</b> |                                                                                                    |                         |                            |                                  | ဨ                |
| Устройство           | Протокол)<br>Входы/выходы<br>Tpek  <br>Передача данных                                              | Цифровые входы   Звук   |                            | CAN  <br>Сигнализация<br>Геозоны |                  |
|                      |                                                                                                    | Первый пакет            | Основной пакет             |                                  | $\blacktriangle$ |
| ₩<br>Диагностика     | Версия терминала                                                                                    | ⊽                       | П                          |                                  |                  |
|                      | Версия прошивки                                                                                     | $\overline{\mathbf{v}}$ | $\Box$                     |                                  |                  |
| Команды              | IMEI                                                                                                | ⊽                       | П                          |                                  |                  |
|                      | Номер терминала                                                                                     | $\overline{\mathbf{v}}$ | $\overline{\mathbf{v}}$    |                                  |                  |
| Настройки            | Номер пакета                                                                                        | п                       | ⊽                          |                                  |                  |
|                      | Дата и время                                                                                        | $\Box$                  | $\overline{\phantom{1}}$   |                                  |                  |
| K.<br>Данные         | Координаты                                                                                          | $\Box$                  | ☑                          |                                  |                  |
|                      | Скорость, направление движения                                                                      | $\Box$                  | $\overline{\mathbf{v}}$    |                                  |                  |
| Маршруты             | Высота                                                                                              | П                       | $\overline{\mathbf{v}}$    |                                  |                  |
|                      | <b>HDOP</b>                                                                                         | $\Box$                  | ⊽                          |                                  |                  |
| iButton              | Статус терминала                                                                                    | $\Box$                  | $\overline{\mathbf{v}}$    |                                  |                  |
|                      | Напряжение источника                                                                                | $\Box$                  | $\overline{M}$             |                                  |                  |
|                      | Напряжение батареи                                                                                  | $\Box$                  | $\overline{\mathbf{v}}$    |                                  |                  |
|                      | Температура внутри терминала                                                                        | П                       | П                          |                                  |                  |
|                      | Ускорение                                                                                           | $\Box$                  | $\overline{\mathbf{v}}$    |                                  |                  |
|                      | Состояние выходов                                                                                   | $\Box$                  | П                          |                                  |                  |
|                      | Состояние входов                                                                                    | П                       | ⊽                          |                                  |                  |
|                      | (Вход О                                                                                             | г                       | $\overline{\triangledown}$ |                                  |                  |
|                      | Вход 1                                                                                              | п                       | п                          |                                  |                  |
|                      | Вход 2                                                                                              | П                       | $\overline{\mathbf{v}}$    |                                  |                  |
|                      | Вход З                                                                                              | $\Box$                  | $\overline{M}$             |                                  |                  |
|                      | RS232[0]                                                                                            | $\Box$                  | П                          |                                  |                  |
|                      | RS232[1]                                                                                            | П                       | $\overline{\mathbf{v}}$    |                                  | ▼                |
|                      | Н Сохранить<br>Загрузить из устройства<br>Применить<br>Установить параметры по умолчанию<br>Открыть |                         |                            |                                  |                  |

*Рисунок 2*

3.1.2. Правильность настройки терминала и подключения датчика проверить на вкладке Устройство в сервисной программе терминала Configurator 3.0.4 (Рис. 3) по приращению количества импульсов:

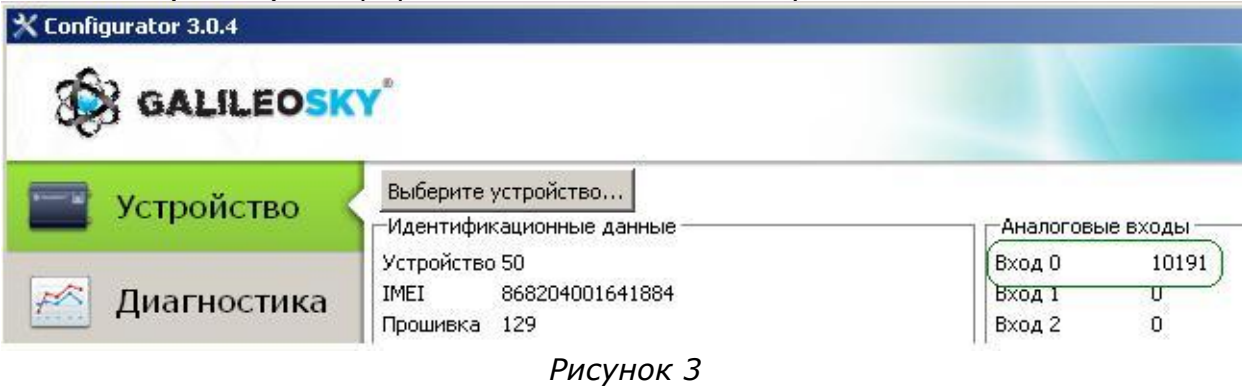

#### 3.2. Настройки аналитического ПО

*Для примера приведем настройки сервера мониторинга Wialon*

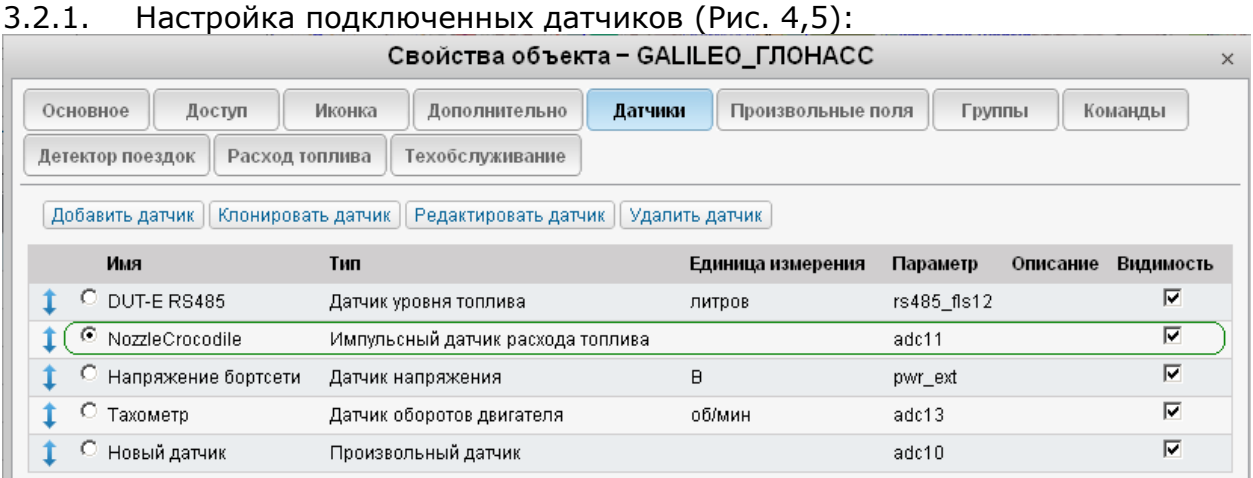

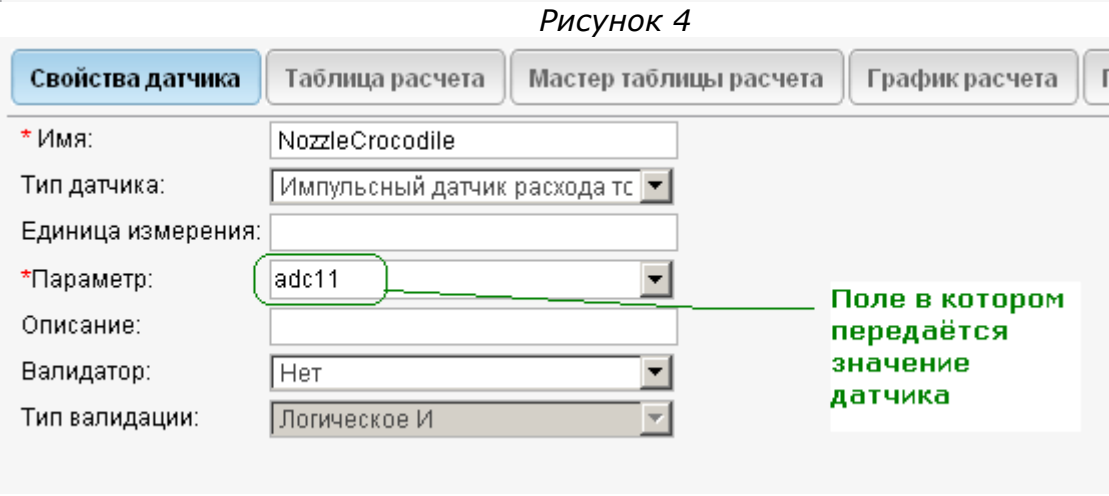

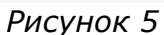

3.2.2. В таблицу расчета вводится условный объём камеры датчика. Который определяется по формуле 1/К где К – коэффициент (количество импульсов на литр), определенный методом долива топлива в бак. *Например: для NozzleCrocodile на данном автомобиле, К=196 импульсов/литр, отсюда объём камеры будет равен 1/196=0,0051л=5,1мл* (Рис. 6):

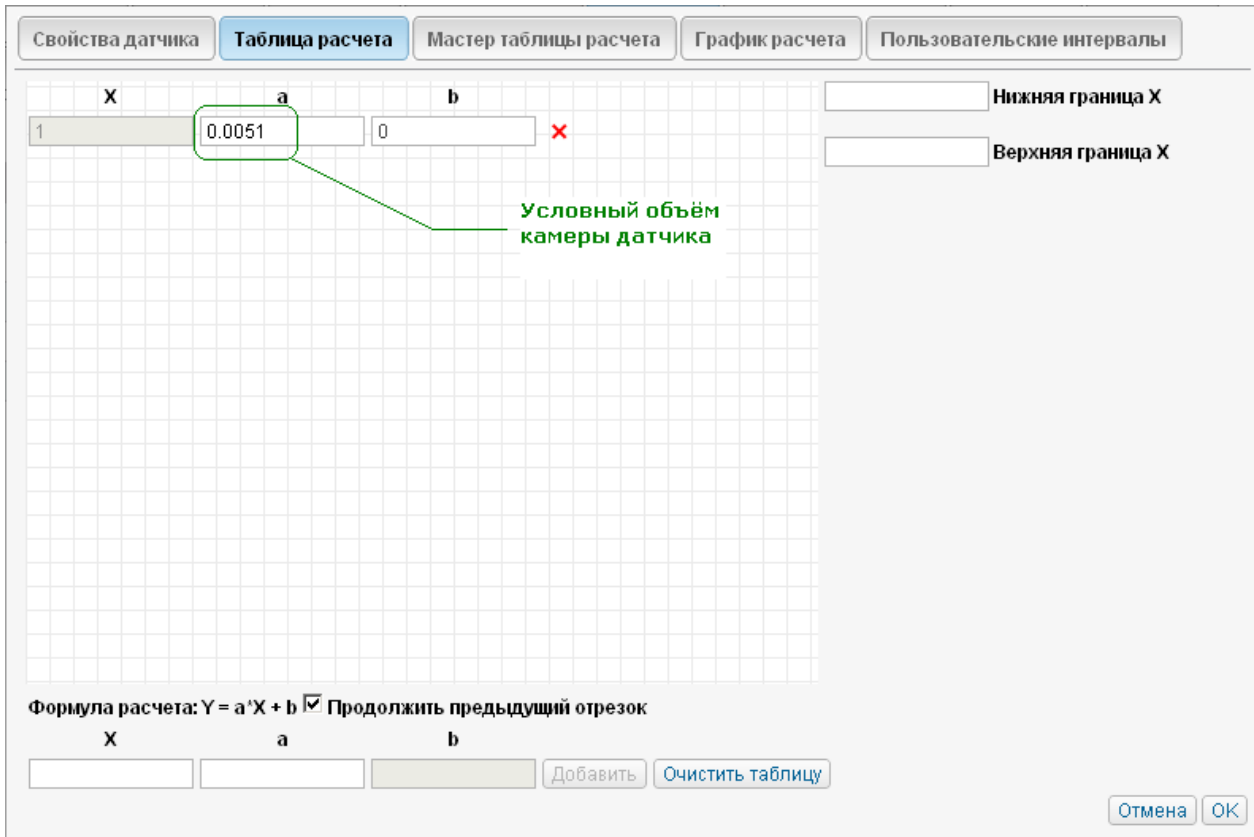

*Рисунок 6*

#### 3.2.3. На вкладке «Расход топлива» включить обрабатываемые датчики (Рис. 7):

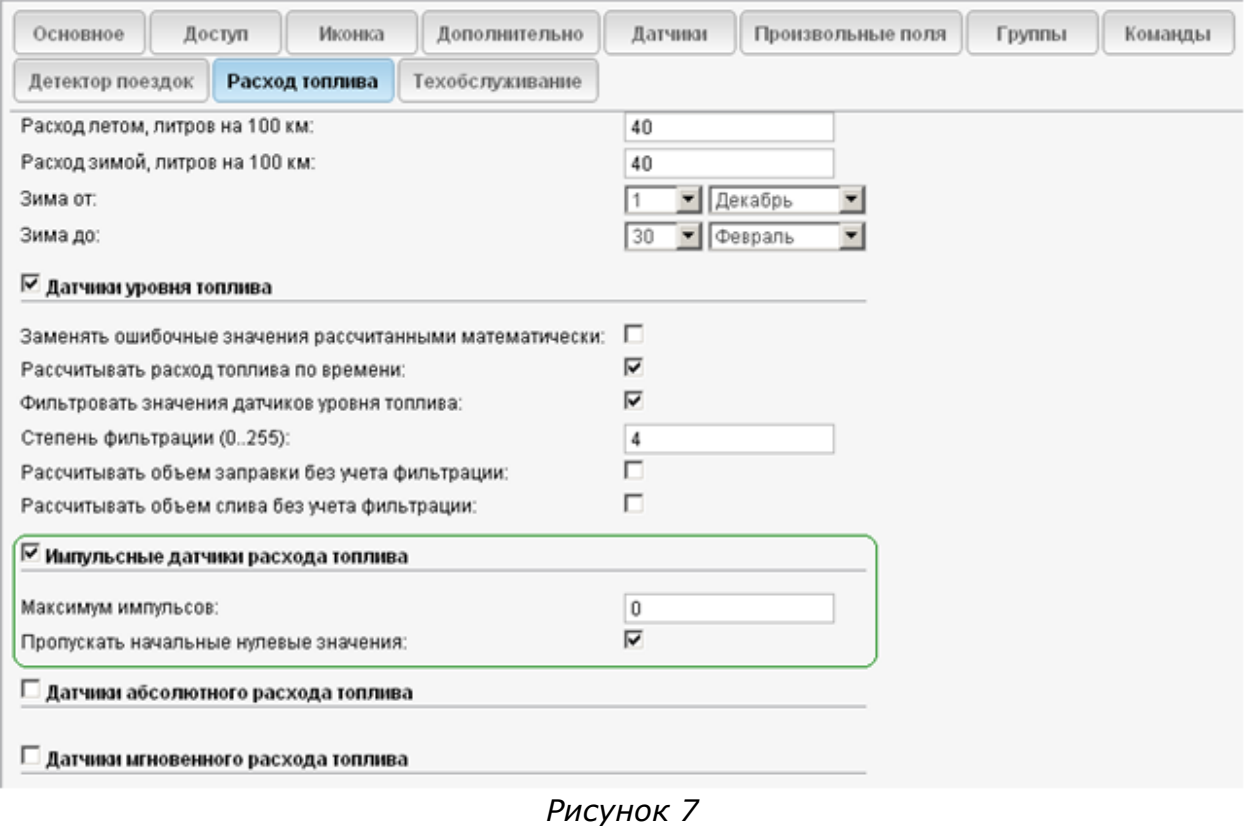

#### **4. Проконтролировать данные в аналитическом ПО**

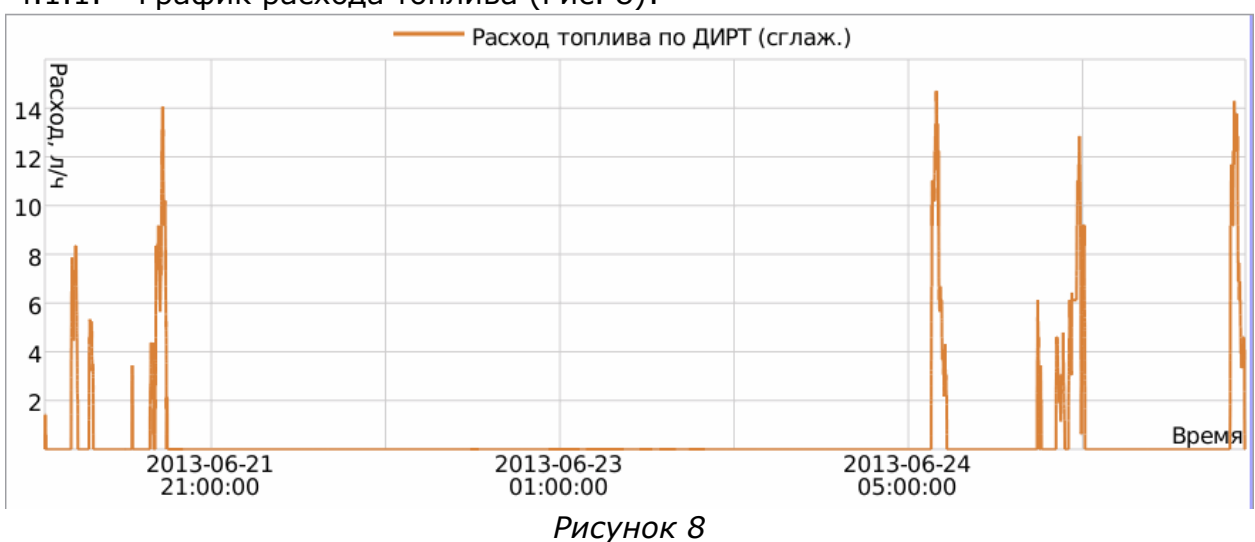

#### 4.1.1. График расхода топлива (Рис. 8):

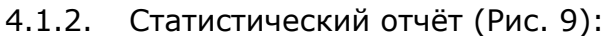

| Отчет                       | Топливо             |                                                  |  |
|-----------------------------|---------------------|--------------------------------------------------|--|
| Объект                      | GALILEO_FJIOHACC    | Топливо<br>израсходованное<br>no NozzleCrocodile |  |
| Начало интервала            | 2013-06-21 07:35:00 |                                                  |  |
| Окончание интервала         | 2013-06-25 08:05:59 |                                                  |  |
| Потрачено по ДУТ            | 0л                  |                                                  |  |
| (Потрачено по ДИРТ          | 54 л                |                                                  |  |
| Всего заправлено            | 0л                  |                                                  |  |
| Нач. уровень                | 0л                  |                                                  |  |
| Конеч. уровень              | 0л                  |                                                  |  |
| Всего заправок              | Ω                   |                                                  |  |
| Всего топлива слито         | 0л                  |                                                  |  |
| Всего сливов                | 0                   |                                                  |  |
| Средняя скорость в поездках | 57 км/ч             |                                                  |  |
| Макс. скорость в поездках   | 150 км/ч            |                                                  |  |
| Пробег по всем сообщениям   | 453 км              |                                                  |  |
|                             |                     |                                                  |  |

*Рисунок 9*

### **Работа по настройке и тарировке завершена.**

Начальник технического отдела В.А. Панасюк